2024/05/05 21:44 1/2 SMART Test Schedule

## **Table of Contents**

| SMART Test Schedule   |      |
|-----------------------|------|
| Long SMART Test Sched | dule |
| Short SMART Test Sche | dule |

2024/05/05 21:44 1/8 SMART Test Schedule

## **SMART Test Schedule**

There are two types of SMART test that require schedules. We need to create a Long SMART test schedule and a Short SMART test schedule.

## Long SMART Test Schedule

Go to the "Tasks" page.

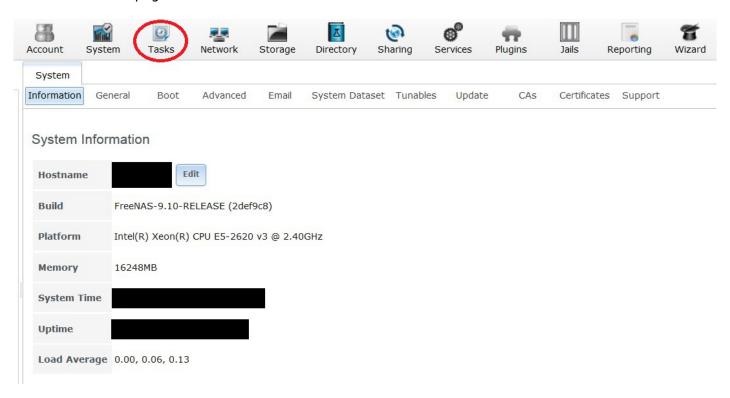

Click on the "S.M.A.R.T. Tests" button (1).

Now click on "Add S.M.A.R.T. Test" button (2).

A screen will pop up.

Select the storage drives you want to test from the "Disks:" selection box (3). If you want to test them all (Fester recommends this) then click on the first drive, hold down the shift key and while holding this key down click on the last drive. This should select them all.

Select the type of SMART test you want (in this case it is the Long test) from the "Type:" drop down selection box (4).

Give the test a name in the "Short description:" text box (5).

Fester wants to schedule these tests to run on the 8<sup>th</sup> and 22<sup>nd</sup> of every month at 02:00am in the morning

(the server should not be busy at that time).

Set "Each selected hour" to 02 (6).

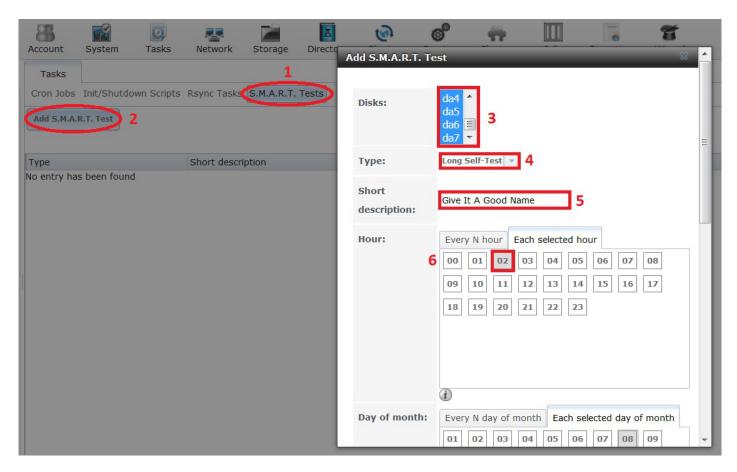

In the "Each selected day of the month" box select the  $8^{th}$  day by clicking on **08** (7) and the  $22^{nd}$  day by clicking on **22** (8).

Put a tick in every tick box for every month (9).

Now scroll down the window.

2024/05/05 21:44 3/8 SMART Test Schedule

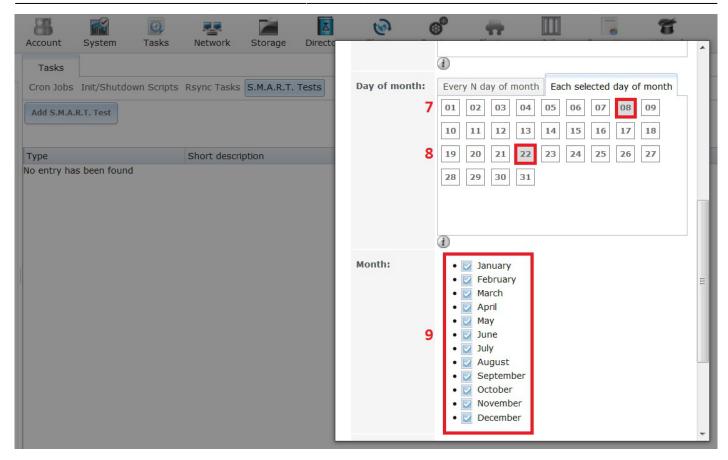

Put a tick in every tick box for every day of the week (10).

Now click on the "OK" button (11) to save this long test schedule.

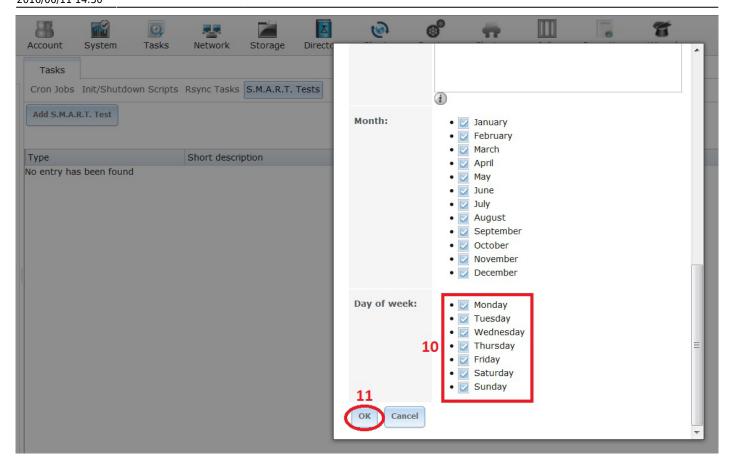

That's the long test schedule set.

## **Short SMART Test Schedule**

Go to the "Tasks" page.

2024/05/05 21:44 5/8 SMART Test Schedule

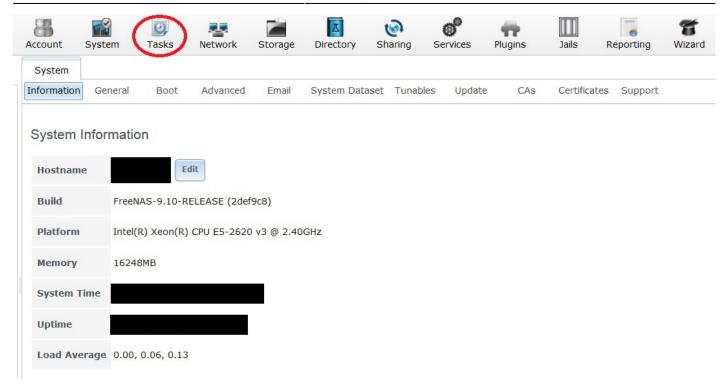

Click on the "S.M.A.R.T. Tests" button (1).

Now click on "Add S.M.A.R.T. Test" button (2).

A screen will pop up.

Select the storage drives you want to test from the "Disks:" selection box (3). If you want to test them all (Fester recommends this) then click on the first drive, hold down the shift key and while holding this key down click on the last drive. This should select them all.

Select the type of SMART test you want (in this case it is the Short test) from the "Type:" drop down selection box (4).

Give the test a name in the "Short description:" text box (5).

Fester wants to schedule these tests to run on the 5<sup>th</sup>, 12<sup>th</sup>, 19<sup>th</sup> and 26<sup>th</sup> of every month at 03:00am in the morning (the server should not be busy at that time).

Set "Each selected hour" to **03** (6).

Now scroll down the window.

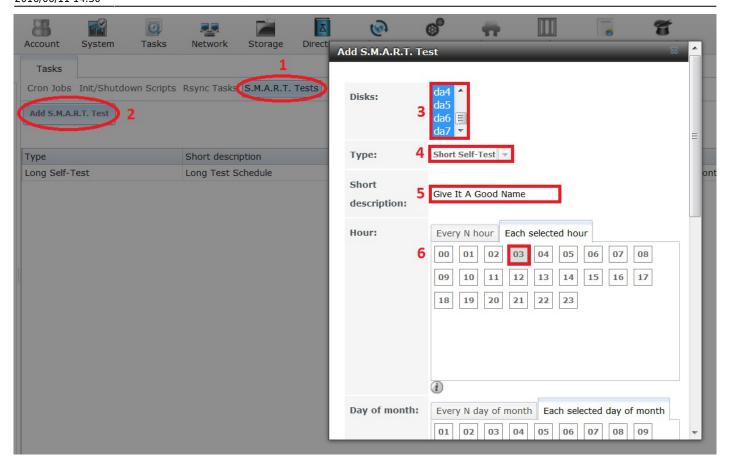

In the "Each selected day of the month" box select the  $5^{th}$ ,  $12^{th}$ ,  $19^{th}$  and  $26^{th}$  day by clicking on **05** (7), **12** (8), **19** (9) and **26** (10) respectively.

Put a tick in every tick box for every month (11).

Now scroll down the window.

2024/05/05 21:44 7/8 SMART Test Schedule

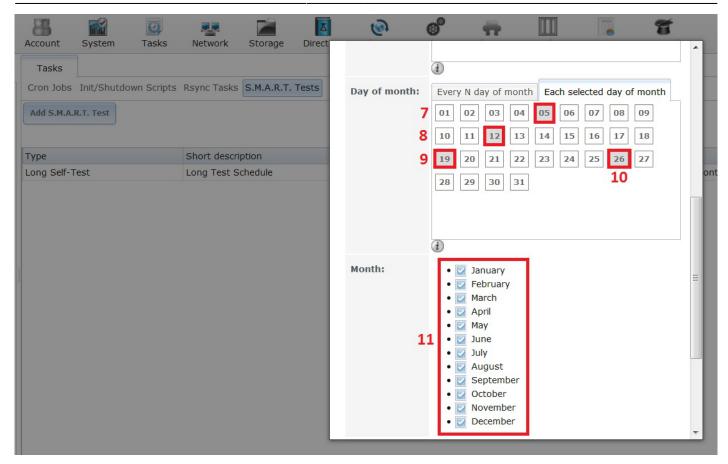

Put a tick in every tick box for every day of the week (12).

Now click on the "OK" button (13) to save this short test schedule.

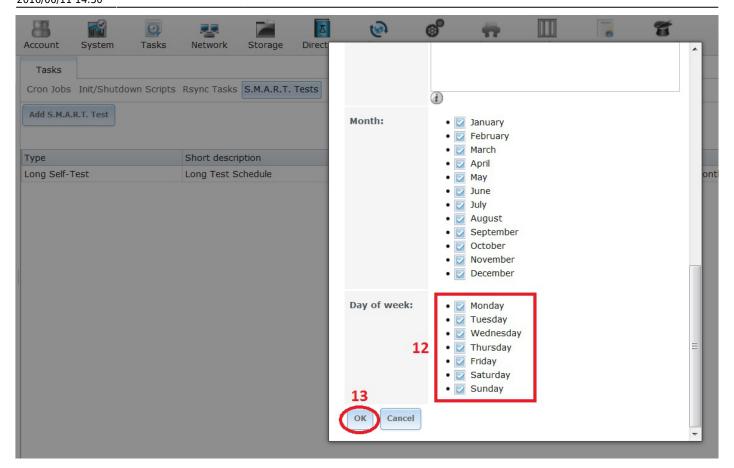

That's the short test schedule set.

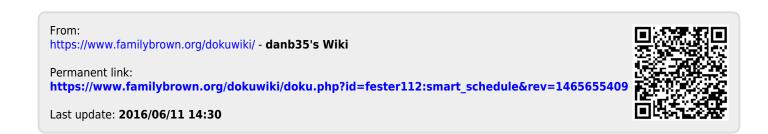